# New MedicinesComplete platform

All of our subscribed services are now available on the new MedicinesComplete service, so we advise users to make use of the new service in future. The old service will be withdrawn on  $3^{rd}$  June, with only the new platform being available after that date.

### What is different**?**

The look of the new platform is quite different

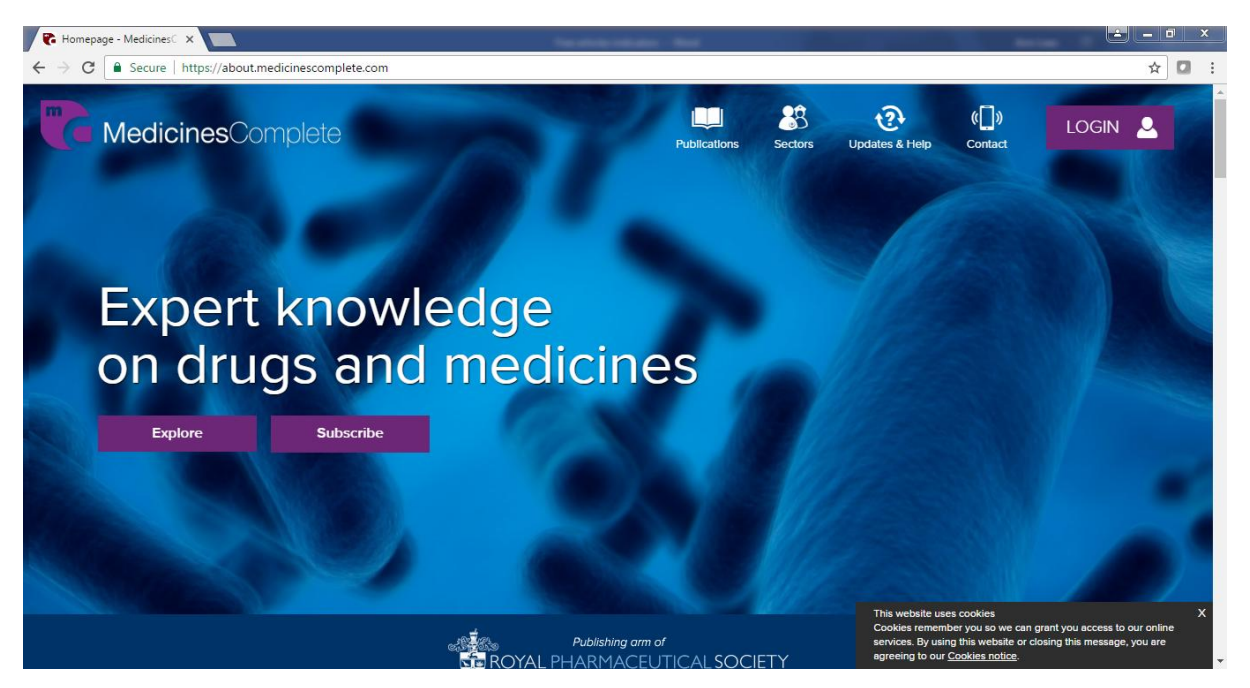

#### but the publications are the same

MedicinesComplete provides online access to some of the world's leading drug and healthcare references

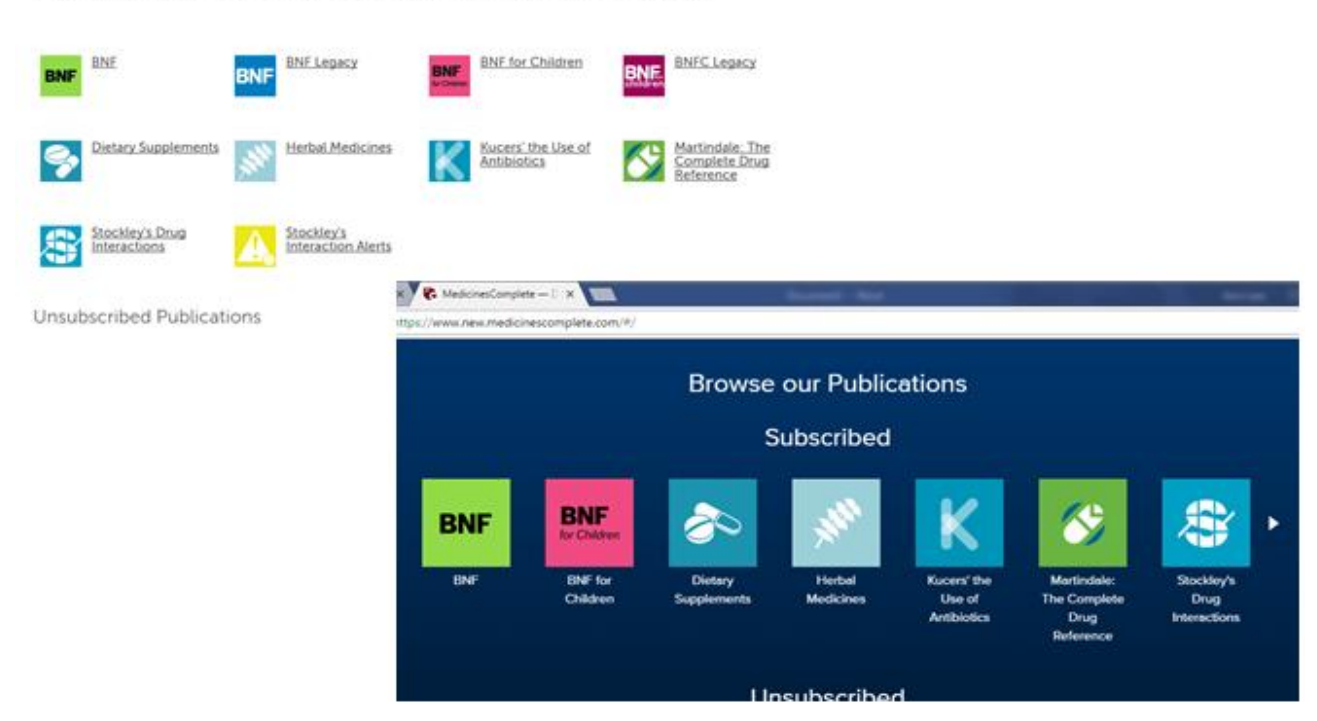

## Logging in

If you are connected to a network serving the NHS in Scotland, you should not need to login to use the service. If not, click on the 'Login' icon at the top right

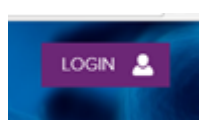

age – Mi

This brings up a login box, with several options. Choose the 'Login in via Shibboleth/Open Athens' option

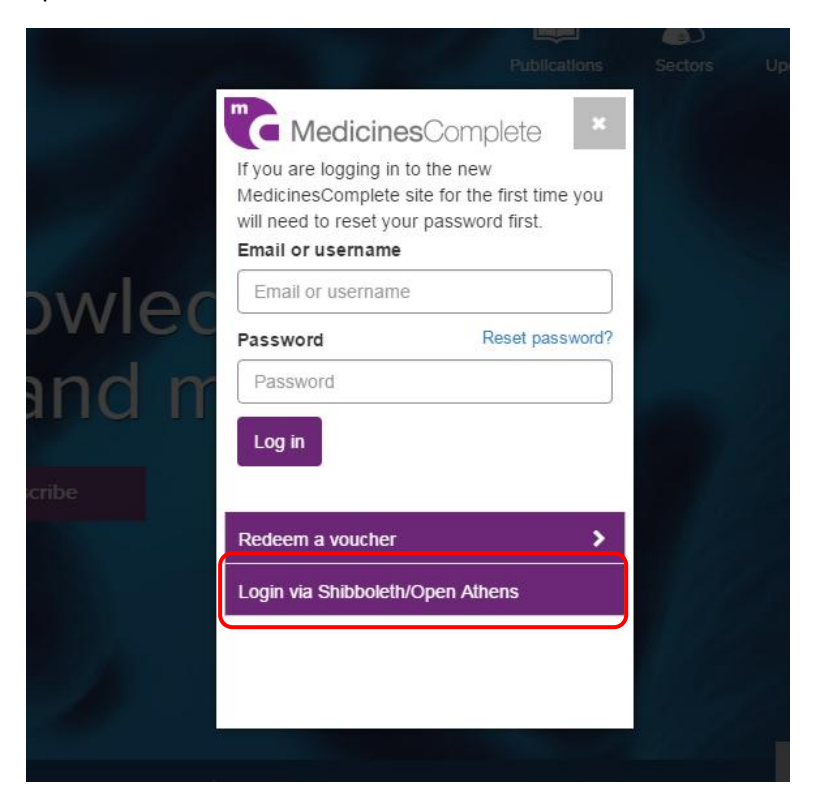

You then see a list of institutions to choose from; type 'nhs' and you'll see a link for NES Knowledge Services – NHS Scotland – click on it.

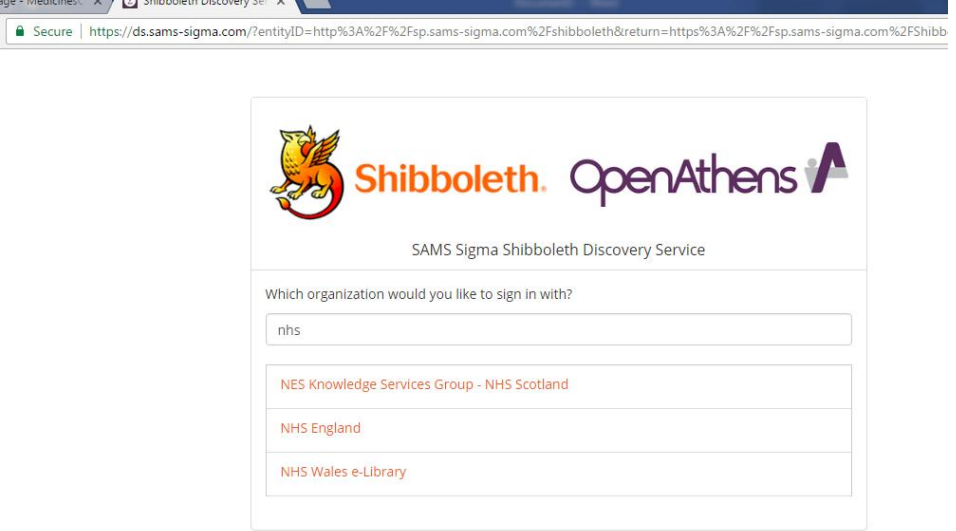

If you have already logged in to an OpenAthens service, you'll be taken back to MedicinesComplete, if not the familiar login screen will appear

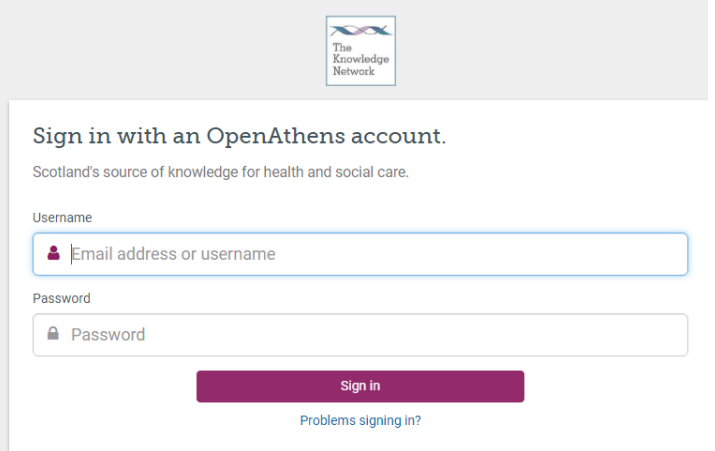

#### Searching

Once you have logged in, you'll see a search box that will let you search across all the MedicinesComplete titles

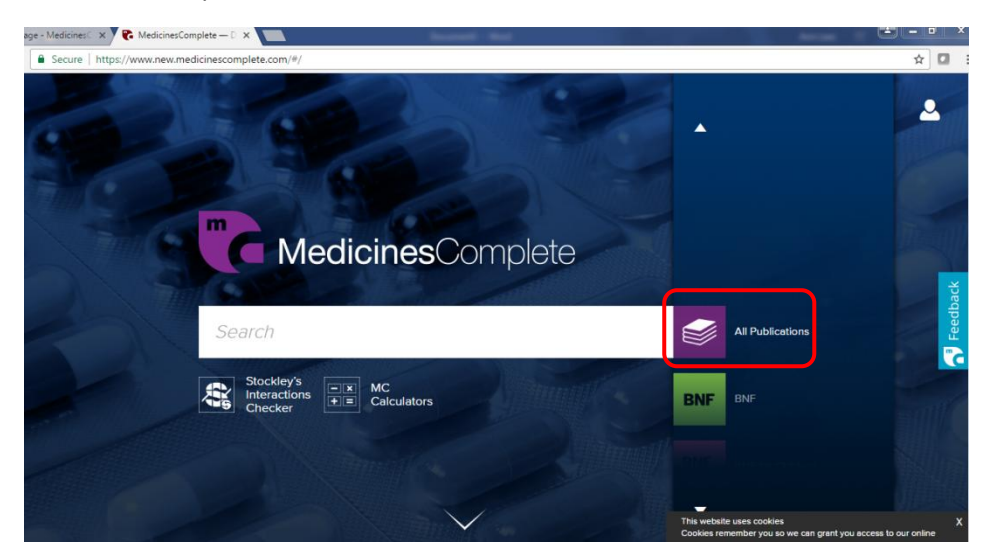

The results page shows you how many hits it found in each publication

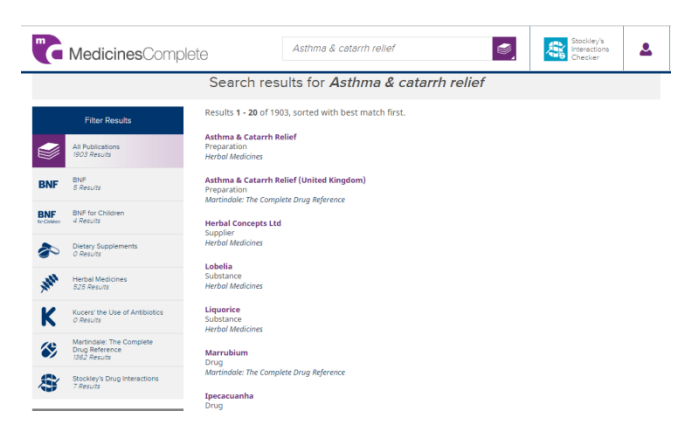

Clicking on the name of a publication in the left hand column offers navigation to the section you want

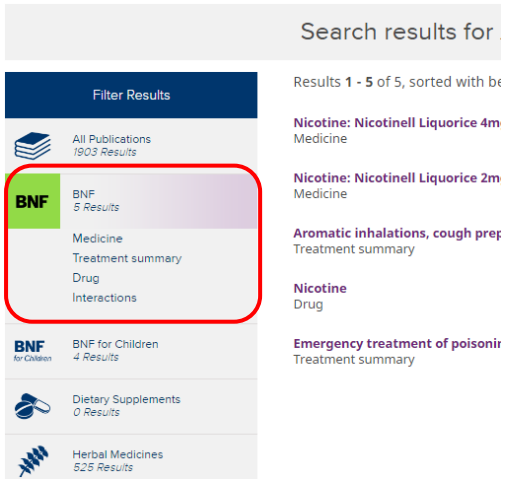

But you can choose to search in just one by picking it from the list on the right hand side; use the up and down arrows to move to the title you want to search

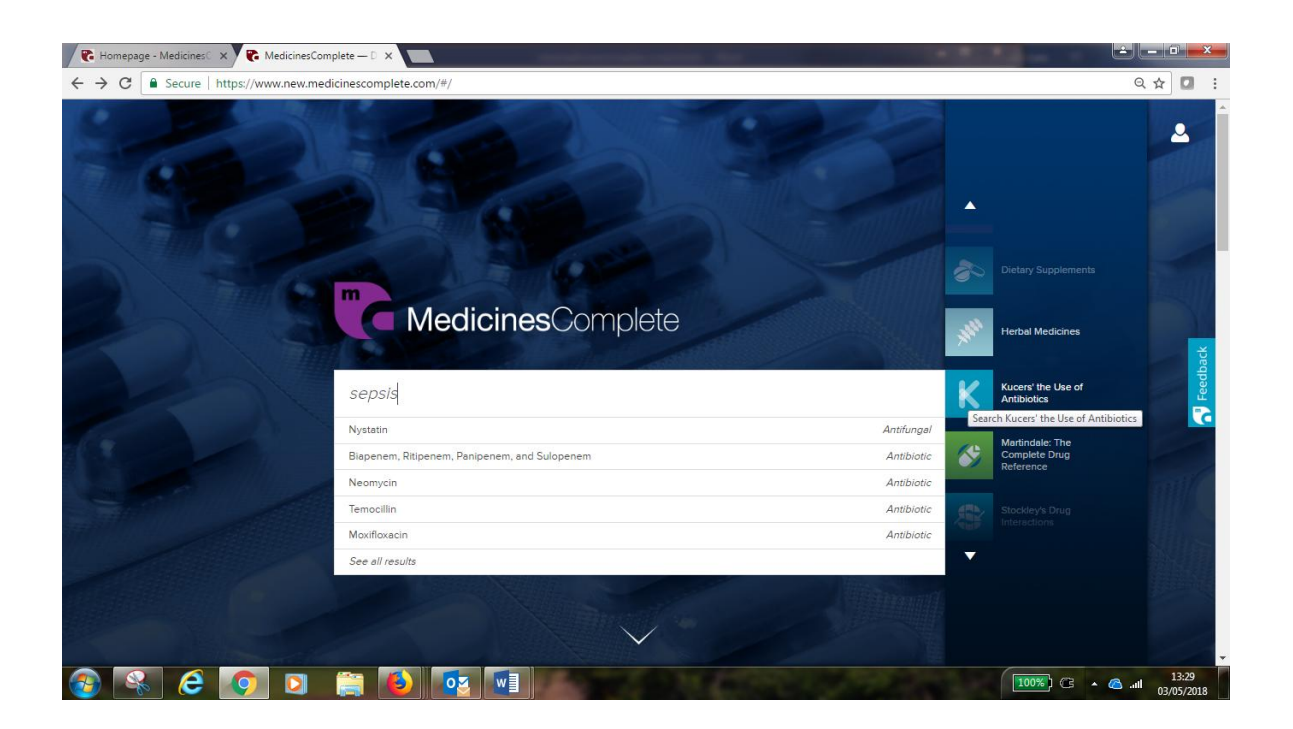

The search results will have your chosen title pre-selected, but you can see results from other publications as well

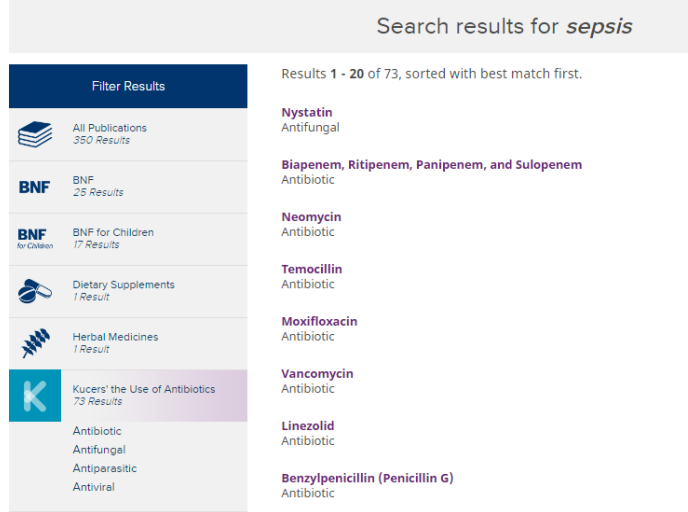

### Interactions

Each results page has a quick link to Stockley's Interactions Checker in the top banner area

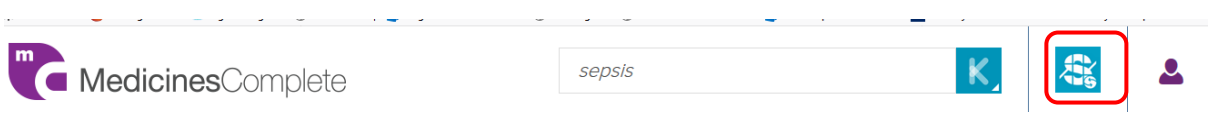

This brings up a search form to complete:

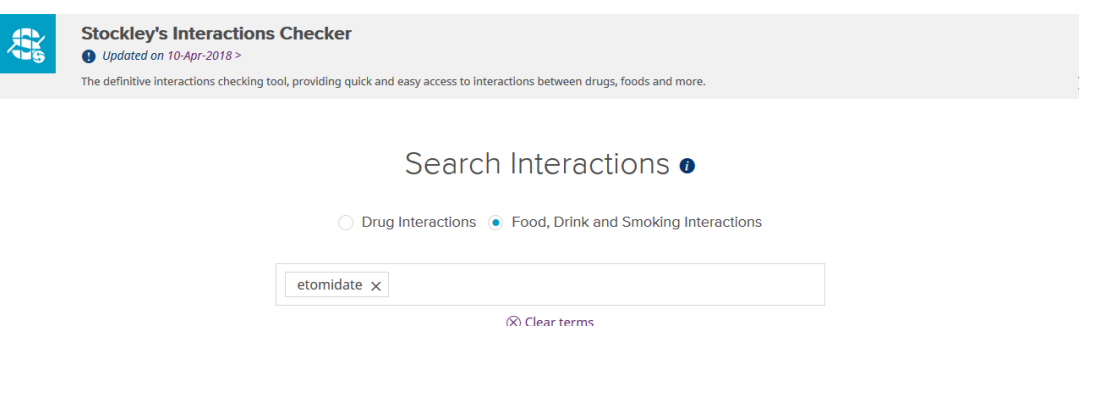